## **Tutorial**

## 1.Dowload Library

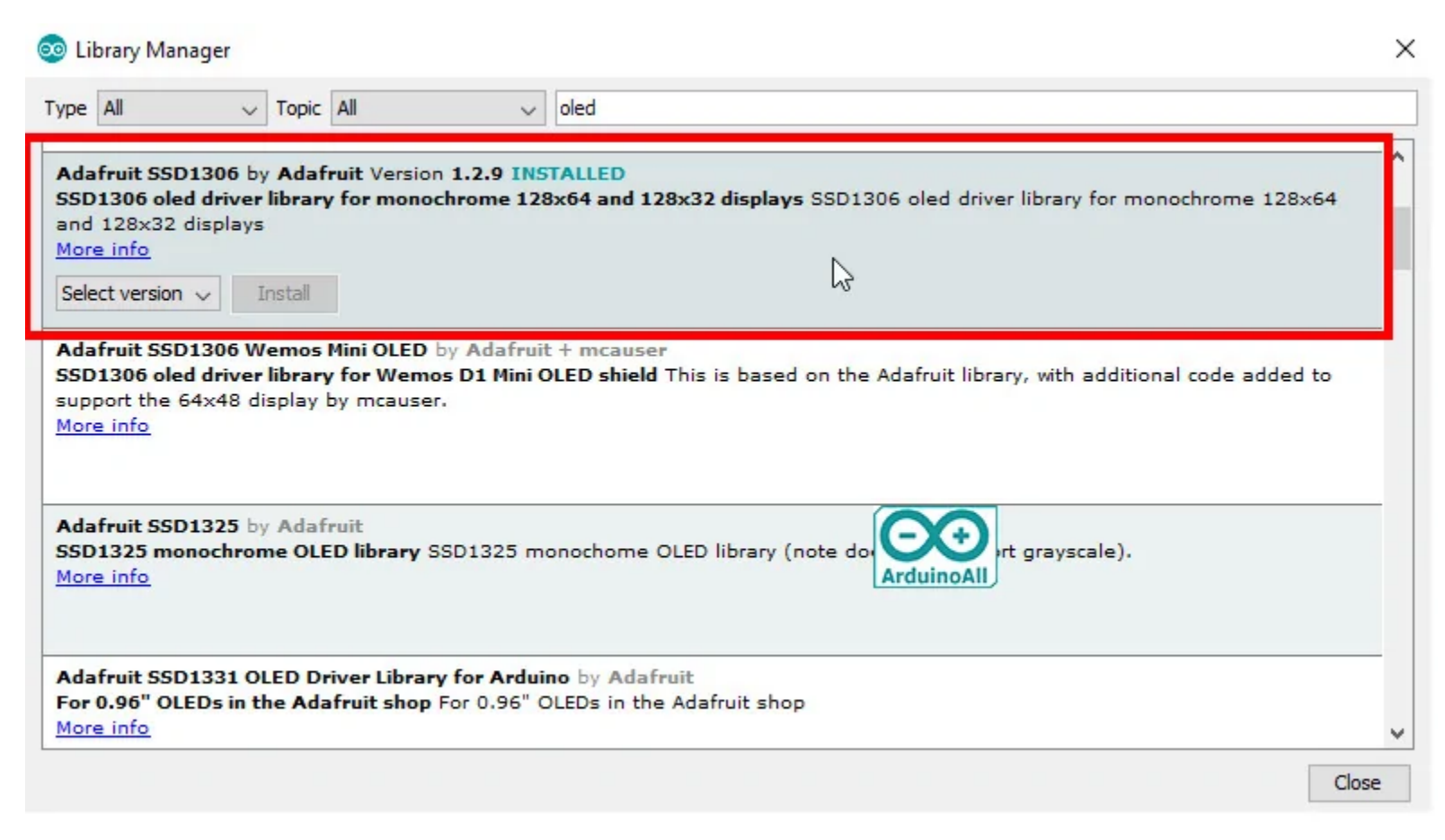

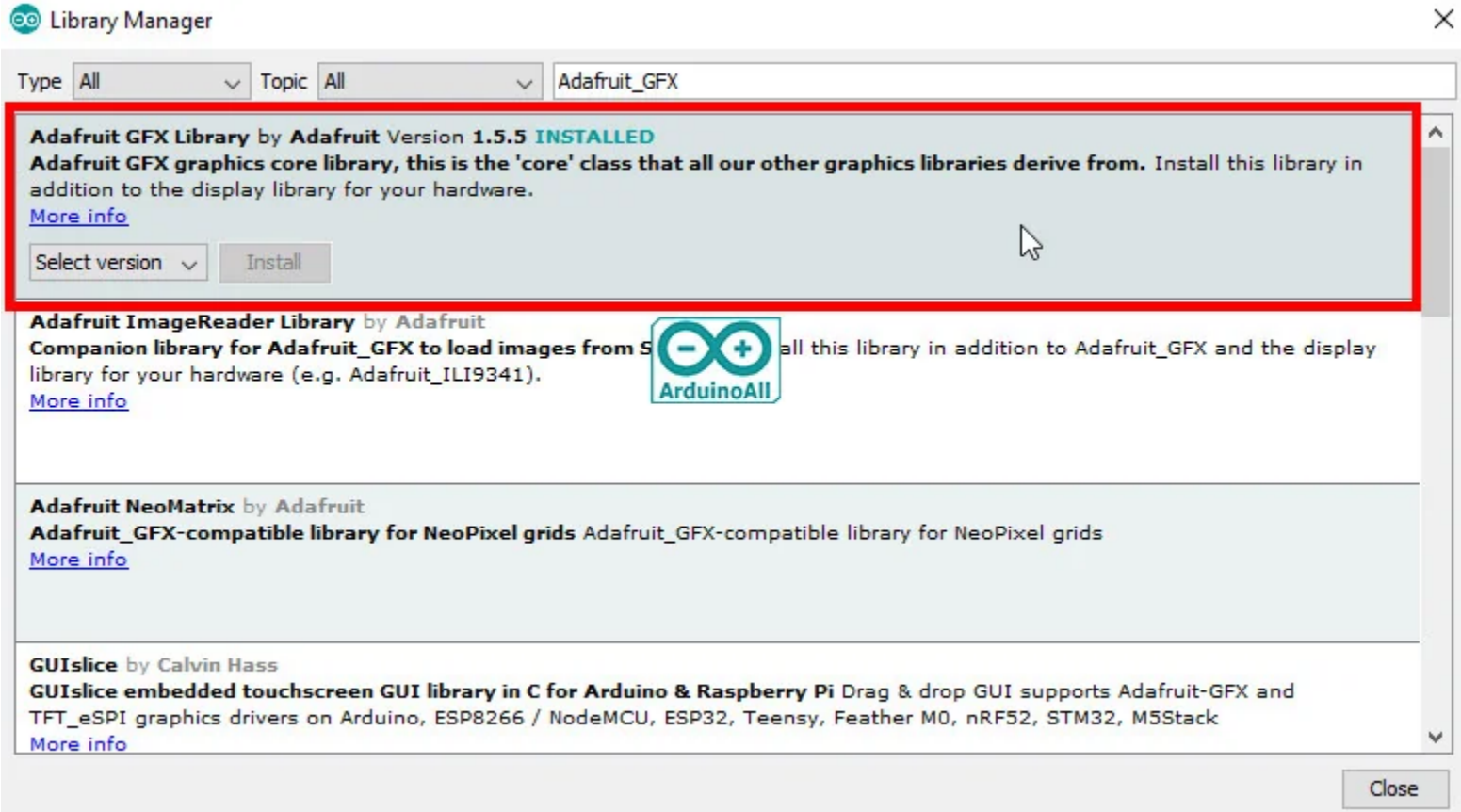

## 2. Connect Arduino UNO with OLED

VCC-5V

GND - GND

SDA-A4

SCL-A5

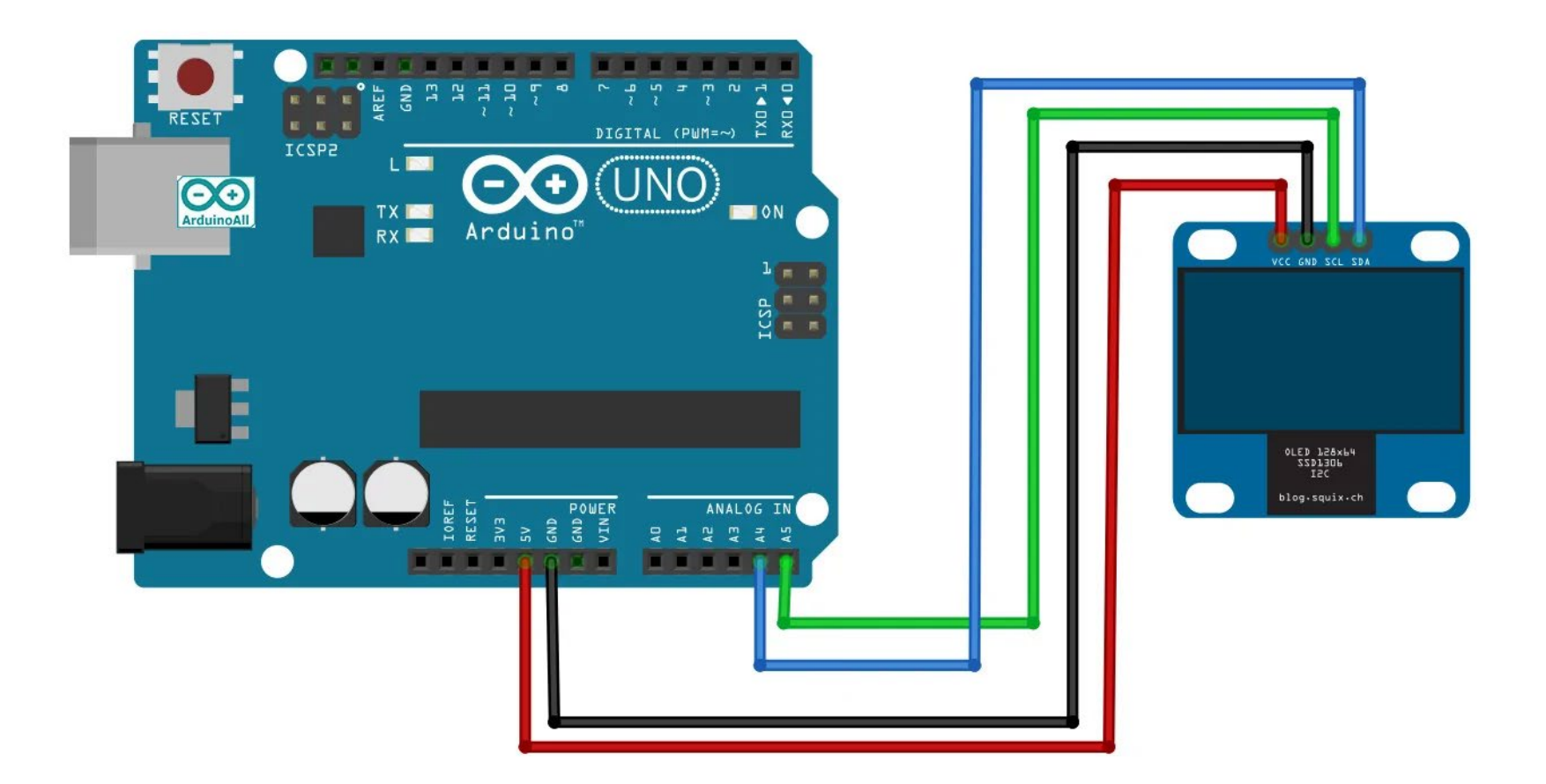

## Example Code

#include

<SPI.h>

#include <Wire.h> #include <Adafruit\_GFX.h> #include <Adafruit\_SSD1306.h>

#define SCREEN\_WIDTH 128 // pixel width #define SCREEN\_HEIGHT 64 // pixel Hight

#define OLED\_RESET -1

Adafruit\_SSD1306 OLED(SCREEN\_WIDTH, SCREEN\_HEIGHT, &Wire, OLED\_RESET);

```
int var = 0;void setup() {
Serial.begin(9600);
if (!OLED.begin(SSD1306_SWITCHCAPVCC, 0x3C)) { // OLED start work with Address 0x3C
Serial.println("SSD1306 allocation failed");
} else {
Serial.println("Tayda OLED Start Work !!!");
}
}
```
void loop() { OLED.clearDisplay(); OLED.setTextColor(WHITE, BLACK); OLED.setCursor(0, 0); OLED.setTextSize(2); // Size Characteristic OLED.println("OLED");

OLED.setTextSize(1);

OLED.print("welcome to"); OLED.println(" All"); OLED.setTextColor(BLACK, WHITE); OLED.print("wwwTaydaElectronics.com"); OLED.setTextColor(WHITE, BLACK); OLED.setCursor(60, 0); OLED.setTextSize(2); OLED.println(var, DEC);

OLED.setCursor(0, 40); OLED.setTextSize(2);

OLED.println("Tayda");

OLED.display(); var++; delay(500);